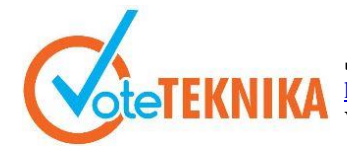

Jurnal Vocational Teknik Elektronika dan Informatika **KNIKA** <http://ejournal.unp.ac.id/index.php/voteknika/index><br>Vol. 11, No. 1, Maret 2023

# **Rancang Bangun Aplikasi Manajemen Penyusutan Barang Pada Laboratorium Departemen Elektronika Fakultas Teknik Universitas Negeri Padang**

**Miranda1\* , Geovanne Farell <sup>2</sup> , Denny Kurniadi<sup>3</sup> , Resmi Darni<sup>4</sup>** <sup>1</sup>Program Studi Pendidikan Teknik Elektronika Fakultas Teknik Universitas Negeri Padang <sup>2</sup>Departemen Teknik Elektronika Fakultas Teknik Universitas Negeri Padang *\**Corresponding author *e-mail:* miranda080800@gmail.com

#### **ABSTRAK**

Aplikasi ini dirancang untuk memudahkan pengelola laboratorium dalam memperkirakan penyusutan barang-barang di laboratorium dan memberikan wadah khusus yang dapat memprediksi penyusutan barang-barang dengan menghitung secara efisien mengenai butuhnya pengadaan di masa akan datang yang didapat dengan mengetahui berapa lama barang tersebut layak pakai di Laboratorium Jurusan Teknik Elektronika FT-UNP, dengan menggunakan metode *Supervised learning* adalah metode *machine learning* dengan algoritma *Regresi Linier* adalah teknik statistik yang menawarkan efek keluaran prediktif dengan bantuan penggunaan hubungan matematis yang berkembang di antara variabel. Variabel yang tidak memihak adalah variabel yang mempengaruhi pada saat yang sama dengan variabel dasar adalah variabel yang terpengaruh. Dengan bahasa pemrograman PHP dan *framework* Laravel dan melatih dataset menggunakan Scikit-Learn library.

**Kata kunci:** Aplikasi Prediksi, Machine Learning, Linear Regression, Barang Laboratorium

#### *ABSTRACT*

*This application is designed to make it easier for laboratory managers to estimate the depreciation of goods in the laboratory and provide a special container that can predict the depreciation of goods by calculating efficiently the need for procurement in the future which is obtained by knowing how long the goods are suitable for use in the Department Laboratory FT-UNP Electronic Engineering, using the Supervised learning method is a machine learning method with a Linear Regression algorithm which is a statistical technique that offers predictive output effects with the help of the use of mathematical relationships that develop between variables. The impartial variable is the influencing variable at the same time as the basic variable is the affected variable. With the PHP programming language and the Laravel framework and training datasets using the Scikit-Learn library.*

*Keywords: Prediction App, Machine Learning, Linear Regression, Laboratory Items*

#### **I. PENDAHULUAN**

Pengelolaan aset di Indonesia masih menyisakan permasalahan dalam hal pengamanan Barang Milik Negara (BMN) Kerumitan BMN yang tidak diketahui keberadaannya atau BMN yang hampir rusak namun tidak dapat diusulkan untuk dihilangkan [1]. Aset adalah hak yang dimiliki suatu instansi yang tidak boleh diperjual belikan karena merupakan hak kepemilikan suatu instansi. Aset tersebut memiliki nama, tempat atau lokasi, tahun pembelian, dan data lainnya [2]. Seiring kemajuan teknologi di semua institusi, jumlah asset atau barang terus bertambah setiap tahun. Kebutuhan informasi dan data asset barang sangatlah penting yang dapat

menunjang kinerja didalam suatu instansi seperti yang diatur dalam PP Nomor 28 Tahun 2020 Pasal 1 no 3, pengelola barang adalah orang pejabat yang sah dan bertanggung jawab untuk menempatkan pedoman dan anjuran di samping menangani Barang Milik Negara/Daerah [3].

Dalam pengelolaan aset BMN juga terdapat penyusutan aset BMN yang diatur dalam Peraturan Menteri Keuangan Republik Indonesia Nomor 65/PMK.06/2017 tentang Penyusutan Barang Milik Negara berupa Aset Tetap. Instansi Pemerintah Pusat Pasal 1no 03, penyusutan barang milik negara berupa aset tetap, yang selanjutnya disebut penyusutan aset tetap, adalah alokasi yang sistematis atas nilai suatu

aset tetap yang dapat disusutkan (*depreciable assets*) selama masa manfaat aset yang tersebut [4]. Jurusan Teknik Elektronika FT UNP merupakan salah satu jurusan dengan 5 (lima) program studi yaitu Pendidikan Teknik Elektronika, Pendidikan Teknik Informatika, Teknik Elektronika, Informatika dan Animasi [5] yang memiliki fasilitas pembelajaran seperti laboratorium. Barang-barang laboratorium terdapat berbagai jenis aktiva tetap seperti komputer, *infocus*, dan alat-alat laboratorium lainnya sebagai pendukung pembelajaran di jurusan teknik elektronika yang pastinya akan mengalami penyusutan, untuk memperoleh data *primer* dilakukanlah observasi dan wawancara dengan pengelola laboratorium di E60 Jurusan Teknik Elektronika FT UNP.

Berdasarkan hasil wawancara dengan pengelola laboratorium bahwa dalam pengelolaan penyusutan barang laboratorium sistem yang sedang berjalan saat ini bersifat kondisional ketika ada permintaan dari Fakultas/Universitas beberapa minggu sebelum itu ketua jurusan memberitahu pengelola dan tim pengelola baru mempersiapkan pelaporan kebutuhan barang dan alat yang diinginkan.

Berdasarkan hasil wawancara yang dilakukan, untuk memudahkan pengelola laboratorium dalam memperkirakan penyusutan barang-barang di laboratorium dan memberikan wadah khusus yang dapat memprediksi penyusutan barang-barang dengan menghitung secara efisien mengenai butuhnya pengadaan di masa akan datang yang didapat dengan mengetahui berapa lama barang tersebut layak pakai, agar mempermudah pengelola laboratorium memperkirakan barang apa saja dalam waktu tertentu yang akan rusak atau tidak layak pakai, maka diajukan tugas akhir dengan judul Rancang Bangun Aplikasi Manajemen Penyusutan Barang Pada Laboratorium Departemen Elektronika Fakultas Teknik Universitas Negeri Padang.

### **II.METODE PENGEMBANGAN**

Metode pengembangan aplikasi ini menggunakan metode *waterfall* dan menerapkan metode supervised learning menggunakan algoritma *linear regression.*

### *1. Supervised Learning*

*Supervised learning* (pembelajaran yang diawasi) adalah metode pembelajaran mesin (*machine learning*) yang ditentukan berdasarkan penggunaan kumpulan data berlabel. Pada dataset ini terdapat "label", yaitu kolom yang menjadi target keluaran model. Dalam *supervised learning*, model dilatih menggunakan satu set data training dan dilatih dengan pengawasan (*supervise*) untuk

mengklasifikasikan atau memprediksi output berdasarkan data berlabel yang telah ditentukan sebelumnya. *Supervised learning* dikelompokkan lebih lanjut dalam masalah klasifikasi dan regresi. *Supervised learning* memiliki beberapa algoritma popular seperti *Back-proagation, Linear Regression, Random Forest, Support Vector Machines, Naïve Bayesan*, dan lain lain [6].

# *2. Linear Regression*

*Linear regression* adalah pendekatan statistik yang menawarkan konsekuensi keluaran prediktif melalui cara menumbuhkan hubungan matematis antar variabel [7]. Variabel yang tidak memihak adalah variabel yang mempengaruhi bahkan sebagai variabel terstruktur adalah variabel yang dipengaruhi atau *variabel dependen* [8].

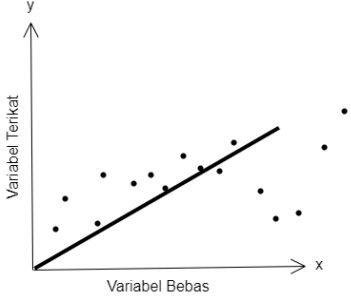

Gambar 1. Grafik hubungan dari variabel terikat dan variabel bebas

Adapun perhitungan *multiple linear regression* yang digunakan dikatakan dalam  $Y = a + b1X1 + b2X2 + \dots +bnXn$ 

### Keterangan :

 $Y = variablel$  dependen (variabel terkait)  $X1, X2$  .. $Xn$  = variabel independen ((variabel tak terkait)  $a =$ Konstanta

 $b1, b2...b = Koeffisien regresi$ 

*Linear regression* digunakan untuk menganalisis hubungan *linear* antara independen *variabel* (*feature*) dan *dependent variabel* (label) [9]. Hubungan linier di sini berarti bahwa ketika nilai variabel independen berubah naik atau turun, nilai variabel dependen juga berubah (naik atau turun). Rumus untuk regresi linier adalah:

$$
y = a + bX
$$

Evaluasi Kinerja Regresi Model regresi (*Regression Performance Evaluation Model regression* ) menghitung selisih antara nilai aktual (y\_test) dan nilai prediksi (y\_pred), yang disebut error. Tahap pengujian hasil akurasi dilakukan dengan menggunakan nilai RMSE. RMSE (Root Mean Square Error) banyak digunakan untuk

mengevaluasi kinerja peramalan yang digunakan dengan mengukur akurasi efektivitas peramalan. Hasil RMSE yang rendah menunjukkan bahwa bentuk perubahan hasil yang dihasilkan oleh model prediksi mendekati bentuk hasil aslinya. Sebaliknya, ketika hasil RMSE besar, akurasi hasil jauh dari bentuk aslinya.

*Root Mean Squared Error* (RMSE) adalah akar kuadrat dari MSE:

RMSE = 
$$
\frac{\sum_{i} n = \sqrt{(yi + yi^{\wedge})^2}}{n}
$$

Keterangan :  $vi = data$  awal  $y^{\wedge}$  = data akhir  $n =$  jumlah data

Semakin kecil nilai RMSE, semakin baik pula performansi model *regresi*. Dalam mencari nilai RMSE bisa dengan menggunakan fungsi *mean\_squared\_error* (), *mean\_absolute\_error* () dari *scikit-learn.*

3. Model *waterfall* ini memiliki beberapa tahapan yang berurutan [10].

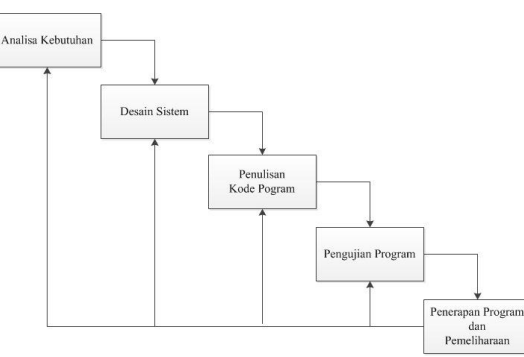

Gambar 2. Metode *Waterfall*

# A. Analisis Kebutuhan

Proses pengumpulan kebutuhan dijalankan secara insentif untuk menentukan persyaratan perangkat lunak sehingga pengguna memahami jenis perangkat lunak apa yang mereka butuhkan. Pada tahap analisis kebutuhan aplikasi dilakukan wawancara dengan pengelola labor dari pengelola laboratorium diruangan E60 Jurusan Elektronika FT-UNP.

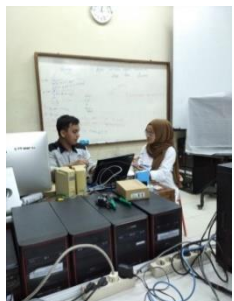

Gambar 3. Wawancara dengan Teknisi dan Pengelola Laboratorium

# B.Desain Sistem

Proses multi-langkah untuk membuat program perangkat lunak termasuk struktur data, arsitektur perangkat lunak, representasi antarmuka, dan metode pengkodean [11]. Pada tahap desain, perancangan ini penulis akan memberikan gambaran tahap desain pada pembuatan aplikasi ini. Berikut *flow map, context diagram, use case* diagram untuk aplikasi ini.

1. *Flow map* 

*Flowmap* atau bagan alir merupakan bagan yang menyarankan aliran dalam program atau prosedur sistem secara logis. *Flowmap* ini digunakan untuk memodelkan *input, output,* proses dan transaksi dengan menggunakan simbol-simbol tertentu [12].

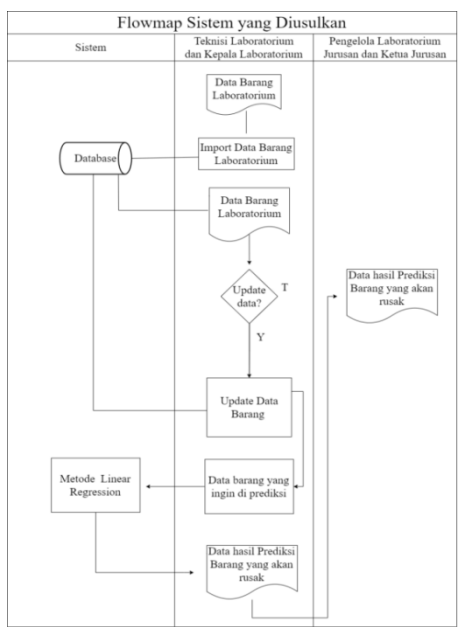

Gambar 4. *Flow map* sistem yang diusulkan

# 2. *Context Diagram*

Diagram konteks adalah diagram proses sederhana yang menggambarkan ruang lingkup suatu sistem. Diagram konteks adalah level teratas dari DFD yang menggambarkan semua masukan dan keluaran dari sistem dan memberikan gambaran umum tentang sistem secara keseluruhan [13].

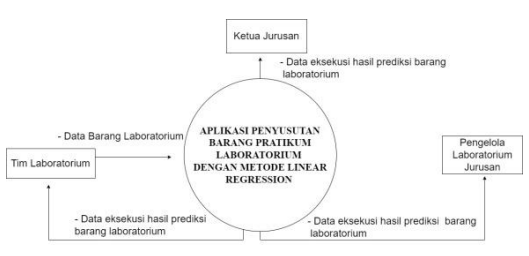

Gambar 5. Context Diagram

3. *Use Case* Diagram

Diagram *use case* adalah diagram fungsionalitas yang diinginkan dari suatu sistem, yang mewakili interaksi antara aktor dan sistem. Dalam *use case* terdapat aktor yang merupakan gambaran dari manusia atau entitas dari sistem yang beroperasi pada sistem tersebut [14].

*Use Case* yaitu penggunaan menjelaskan interaksi yang terjadi antara satu atau lebih aktor dan sistem [15].

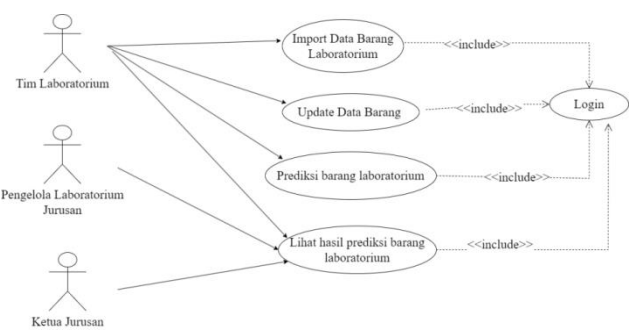

Gambar 6. Use Case Diagram

#### C. Penulisan Kode Program

Desain diubah menjadi program perangkat lunak. Hasil dari fase ini adalah aplikasi berbasis web dengan menggunakan pemrograman php, *framework laravel*, dan *scikit learn library.*

### D. Pengujian Program

Pengujian berfokus pada perangkat lunak dalam hal logika dan fungsionalitas, memastikan bahwa semua bagian diuji. Ini dilakukan untuk meminimalkan kesalahan (error) dan untuk memastikan bahwa *output* yang dihasilkan sesuai dengan yang dinginkan [16].

#### E. Penerapan Program dan Pemeliharaan

Tidak menutup kemungkinan sebuah perangkat lunak mengalami perubahan. Perubahan dapat terjadi karena *bug* yang tidak terdeteksi selama pengujian, atau perangkat lunak mungkin perlu diadaptasi ke lingkungan baru. Fase dukungan atau pemeliharaan dapat mengulang proses pengembangan dimulai dengan analisis spesifikasi untuk modifikasi perangkat lunak yang ada, tetapi tidak untuk membuat perangkat lunak baru [17].

# **III. HASIL DAN PEMBAHASAN**

### A. Hasil Rancangan Tampilan

### 1. Halaman *Login*

Halaman *login* adalah halaman yang tampil ketika pertama kali aplikasi dijalankan. Halaman *login* digunakan sebagai perantara untuk

masuk ke dalam aplikasi bagi *user* yang sudah diberikan hak akses. Pada dalam halaman *login* ini terdapat nama aplikasi dan *form* untuk mengentrikan *email* dan *password* serta tombol untuk *login* bagi *user* yang akan menggunakan aplikasi ini. berikut tampilan *login* :

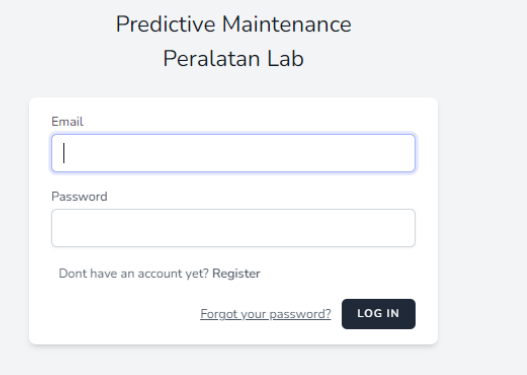

Gambar 7. Tampilan Halaman *Login*

Dari gambar 7 diatas admin dan pengelola labor harus mengentrikan *email* dan *password* jika ingin mengakses sistem. Pada saat proses *login* jika *emai*l dan *password* benar maka akan langsung di arahkan ke halaman *dashboard,* dan jika *email* atau *password* salah akan tetap berada pada halaman *login*.

### 2. Halaman Pendaftaran

Halaman pendaftaran adalah layar bagi pengelola labor untuk mendaftar ke dalam sistem. Halaman ini ditampilkan saat pengelola labor mengklik tombol daftar. Ini halaman pendaftarannya :

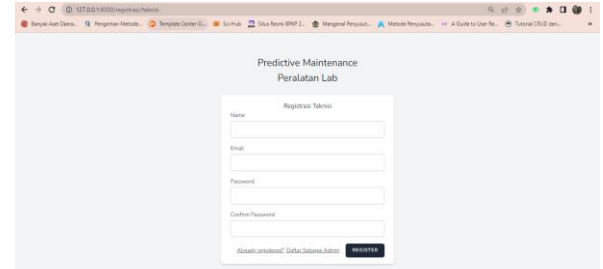

Gambar 8. Tampilan Halaman Pendaftaran

Dari gambar 8 diatas ditampilkan bahwa user yang akan mendaftar harus mengisi beberapa biodata seperti nama, email, *password*, dan *confirm password*.

### 3. Halaman *Dashboard*

Halaman *dashboard* pengelola labor adalah halaman awal ditampilkan setelah pengelola labor melakukan *login* pada aplikasi. Berikut tampilan halaman *dashboard* pengelola labor :

# VoteTEKNIKA **Vol. 11, No. 1, Maret <sup>2023</sup>**

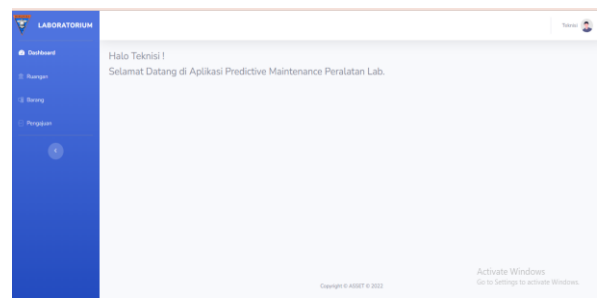

Gambar 9. Halaman *Dashboard* Pengelola Labor

Dari gambar 9 merupakan tampilan *dashboard* di halaman hak akses pengelola labor dan terdapat beberapa menu yang dapat diakses pengelola labor yaitu :

- a. *Home*, sebagai halaman utama
- b. *Registrasi* adalah halaman yang digunakan untuk pengelola labor mendaftar ke dalam sistem, lalu menunggu akun di aktivkan oleh admin.
- c. Barang, pengelola labor dapat menambahkan data nama barang yang akan di inputkan dalam sistem secara massal atau tambah data satu satu, lalu mengentrikan speksifikasi barang tersebut.
- d. Ruangan, pengelola labor hanya dapat melihat ruangan yang menjadi tanggung jawabnya.
- e. Barang Lab, pengelola labor dapat mengentrikan data di menu barang lab yang mana merupakan data barang yang ada dalam ruangan dan yang dapat diprediksi kapan rusak nya barang dalam waktu tertentu.
- f. Laporan, pengelola labor dapat medonwloand laporan hasil prediksi yang dilakukan.
- g. Pengajuan, pengelola labor dapat melakukan pengajuan yang di data barang lab sesuai hasil prediksi, dengan mengklik tombol pengajuan.

#### 2. Menu Barang

Berikut merupakan tampilan menu barang dihalaman akses pengelola labor.

| ē<br><b>LABORATORIUM</b> |                        |                                                                     |            |                  |                |                                                              | Tokylai (        |  |
|--------------------------|------------------------|---------------------------------------------------------------------|------------|------------------|----------------|--------------------------------------------------------------|------------------|--|
| <b>C Deshboard</b>       |                        |                                                                     |            |                  |                |                                                              |                  |  |
| <b>IL Rengin</b>         |                        | <b>1</b> Import Data Barang                                         |            |                  |                |                                                              |                  |  |
| <b>Q</b> Barang          |                        | Pith file dengan format xlsx/xls/csv (format file download di sini) |            |                  |                |                                                              |                  |  |
| Pengajuan                |                        | Choose File No file chosen                                          |            |                  |                |                                                              |                  |  |
|                          | import                 |                                                                     |            |                  |                |                                                              |                  |  |
|                          | $\bullet$              |                                                                     |            |                  |                |                                                              |                  |  |
|                          |                        |                                                                     |            |                  |                |                                                              |                  |  |
|                          | <b>ED</b> Tabel Barang |                                                                     |            |                  |                |                                                              |                  |  |
|                          |                        |                                                                     |            |                  |                | <b><i><u>A</u></i></b> Laporan                               | + Tembah Data    |  |
|                          |                        |                                                                     |            |                  |                |                                                              |                  |  |
|                          |                        | Show 10 v entries                                                   |            |                  |                | Search:                                                      |                  |  |
|                          | No.:                   | Nama Barang                                                         | Kode       | Uraian<br>×.     |                | Action                                                       |                  |  |
|                          |                        | Personal Computer (PC)                                              | 3080141194 | Komputer Desktop | <b>IZ</b> Edit | <b>IE</b> Spesifikasi<br>Go to Settings to activate Windows. | <b>B</b> Details |  |

Gambar 10. Halaman Barang

#### 3. Spesifikasi dalam menu Barang

Tampilan speksifikasi yang ada dalam halaman barang ketika di klik maka akan tampil halaman spesifikasi barang.

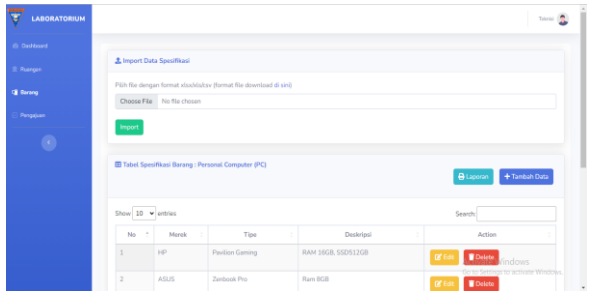

Gambar 11. Halaman Spesifikasi dalam menu barang

#### 4. Menu Ruangan

Berikut ini merupakan tampilan menu Ruangan dihalaman akses pengelola labor.

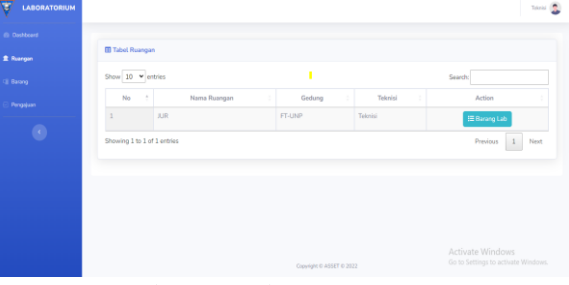

Gambar 12. Halaman Ruangan

#### 5. Menu Barang Lab dalam Ruangan

Berikut ini merupakan tampilan halaman Barang Lab yang ada dalam Ruangan dihalaman akses pengelola labor.

| <b>LABORATORIUM</b> |                             |                             |            |                                                                     |                          |            |           |               |              |     |                                                           | Teknisi (R) |
|---------------------|-----------------------------|-----------------------------|------------|---------------------------------------------------------------------|--------------------------|------------|-----------|---------------|--------------|-----|-----------------------------------------------------------|-------------|
| <b>Ch</b> Dashboard |                             |                             |            |                                                                     |                          |            |           |               |              |     |                                                           |             |
| 盘 Ruangan           |                             | & Import Data Asset         |            |                                                                     |                          |            |           |               |              |     |                                                           |             |
| <b>Barang</b>       |                             |                             |            | Pith file dengan format xisxivis/csv (format file download di sini) |                          |            |           |               |              |     |                                                           |             |
| Pengajuan           |                             | Choose File No file chosen  |            |                                                                     |                          |            |           |               |              |     |                                                           |             |
| $\bullet$           | Import                      |                             |            |                                                                     |                          |            |           |               |              |     |                                                           |             |
|                     |                             | El Tabel Aset Ruangan : JUR |            |                                                                     |                          |            |           |               |              |     |                                                           |             |
|                     | Q Prediksi                  |                             |            |                                                                     |                          |            |           | + Tambah Data |              |     |                                                           |             |
|                     | Show 10 v entries<br>Search |                             |            |                                                                     |                          |            |           |               |              |     |                                                           |             |
|                     |                             |                             | Kede       |                                                                     |                          | Tanggal    |           |               |              |     |                                                           |             |
|                     | No                          | Uralan                      | Barang     | Nama Barang                                                         | Merk/Type                | Perolehan  | Polabelan | <b>NUP</b>    | Kuantitas    | psp | <b>BMN</b>                                                | Konc        |
|                     | $\mathbf{1}$                | Komputer<br>Desktop         | 3080141194 | Personal<br>Computer (PC)                                           | HP - Pavilion<br>Garning | 2022-10-26 | Sudah     | 123           | $\mathbf{1}$ |     | ActivsaleeWindozzz<br>Go to Settings to activate Windows. | Reik        |

Gambar 13. Halaman Barang Lab di Ruangan Pengelola Labor

#### 6. Prediksi

Berikut ini merupakan tampilan halaman prediksi dihalaman akses pengelola labor.

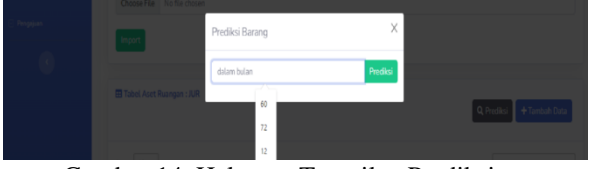

Gambar 14. Halaman Tampilan Prediksi

7. *Train Model* dengan *Scikit Learn* dengan metode *supervised learning algoritma linear regression.*

Berikut ini merupakan train model dengan *scikit learn* dilakukan di google colabs untuk melatih dataset menggunakan *library scikit-learn python*, perlu memisahkan dataset menjadi *fitur* dan label/target. *Variabel fitur* terdiri dari variabel yang dideklarasikan sebagai X dan [Revenue] adalah variabel target yang dideklarasikan sebagai y. *Train model* dan *save mode*l yang dihasilkan. untuk prediksi barang dengan *load* model yang telah didapatkan dari train model dan Prediksi diatur oleh AssetController.php.

#### ▼ Train Test Split

|  | [ ] from sklearn.model_selection import train_test_split<br># as always, first thing is to split the data<br>X = df_new.drop(columns=['Countdown']).to_numpy()<br>y = df_new[['Countdown']].to_numpy()                                                                                                    |                                                                                                    |  |  |  |  |  |  |
|--|----------------------------------------------------------------------------------------------------|----------------------------------------------------------------------------------------------------|--|--|--|--|--|--|
|  |                                                                                                    | X_train, X_test, y_train, y_test = train_test_split(X, y, test_size=0.20, random_state=42)                              |  |  |  |  |  |  |
|  | $[$ df_new.isnull().sum()                                                                                                    |                                                                                                    |  |  |  |  |  |  |
|  | - Tgl Perolehan<br>NUP<br>Nilai BMN<br>Sifat Pemakaian<br>Durasi perhari<br>Nama Pegawai Pengguna Barang_Akrim<br>Nama Pegawai Pengguna Barang Arfan<br>Nama Pegawai Pengguna Barang Ka. Jur<br>Nama Pegawai Pengguna Barang_Ka. Jurusan<br>Nama Pegawai Pengguna Barang_Ka. Labor<br>Length: 76, dtype: int64                                                                                                    | $\theta$<br>0<br>$\theta$<br>ø<br>$\Omega$<br>$\ddot{\phantom{0}}$<br>$\theta$<br>0<br>$\theta$<br>$\theta$<br>$\theta$ |  |  |  |  |  |  |
|  | #Ambil model LinearRegression dan check Error<br>from sklearn import linear_model<br>model = linear_model.LinearRegression()<br>model.fit(X,y)<br>$y$ pred = model.predict(X)                                                                                                    |                                                                                                    |  |  |  |  |  |  |
|  | #The coefficients<br>print ('Coefficients: ', model.coef_)<br>print ('Intercept: ', model.intercept_)                                                                                                    |                                                                                                    |  |  |  |  |  |  |
|  | $-1.23055055e+04$ 1.07278915e+05 2.14795467e+04 -8.68401547e+03<br>-2.24009134e+03 -6.15275273e+03 -2.81682768e+04 -1.64366657e+03<br>-2.11247954e+04    1.78396179e+04    -3.14654054e+01    -4.17017880e+04<br>-8.68575789e+03 -2.81654699e+04 2.68239031e+04 -2.08120923e+03<br>-5.28059920e+03 -5.28058541e+03 -5.28058942e+03 3.57106924e+04<br>3.36819353e+04 2.68276137e+04 1.62284705e+04 -1.40852416e+04<br>-4.10391892e+04 1.42006541e+04 4.43634556e+04 -1.64366657e+03<br>-7.25317325e+04   4.43613674e+04   -3.35640371e+04   -3.16185529e+04<br>3.04169282e+04 1.78396179e+04 -4.75052286e+04 -6.05228016e+04<br>-6.05228098e+04 -4.10405762e+04 -6.05229569e+04 -6.05227658e+04<br>-4.10407247e+04 1.74009946e+04 5.63643893e+04 5.63654465e+04<br>-4.10406754e+04 1.92740891e+05 -1.21361370e+04 1.62284487e+04<br>-8.11767466e+04 -1.40802283e+04 -2.11247954e+04 5.51919495e+04<br>-4.22142799e+04 -2.00291368e+04 -5.47875835e+02 1.92740902e+05<br>-5.47837498e+02    1.89334224e+04    -3.95103603e+04    1.09355477e+04<br>-5.30471253e+04 3.57596392e+04 3.57596502e+04 3.57596255e+04<br>-5.05625557e+04 -6.15275273e+03 -5.05636065e+04]]<br>Intercept: [-39052308.88256001] | Coefficients: [[ 1.94812221e+04 5.50148984e-03 -5.17320586e-09 8.39284408e+03                                           |  |  |  |  |  |  |
|  | import joblib                                                                                                    |                                                                                                    |  |  |  |  |  |  |
|  | joblib.dump(model, 'model-regresi')                                                                                                    |                                                                                                    |  |  |  |  |  |  |
|  | ['model-regresi']                                                                                                    |                                                                                                    |  |  |  |  |  |  |
|  | $y_test = model.predict(X_test)$                                                                                                    |                                                                                                    |  |  |  |  |  |  |
|  | from sklearn.metrics import r2_score                                                                                                    |                                                                                                    |  |  |  |  |  |  |
|  | r2= model.score(X_test, y_test)<br>print (r2)                                                                                                    |                                                                                                    |  |  |  |  |  |  |
|  | 0.975141060970276                                                                                                    |                                                                                                    |  |  |  |  |  |  |

Gambar 15. *Train Model* dengan *Scikit Learn*

#### 8. Laporan

Berikut ini merupakan tampilan halaman Laporan setelah melakukan prediksi, maka akan muncul menu laporan hasil prediksi dihalaman akses pengelola labor, berikut ini tampilan laporan yang merekap hasil prediksi yang akan rusak setelah diprediksi 72 bulan lagi.

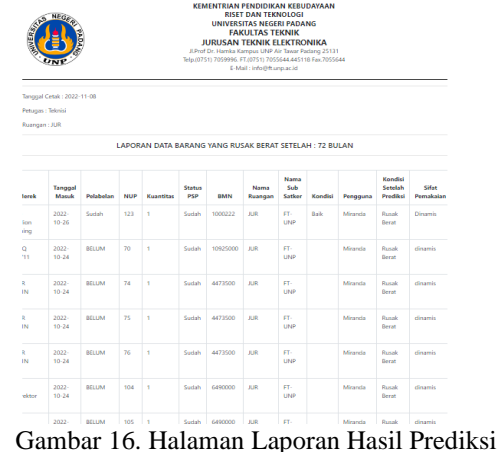

#### 9. Pengajuan

Berikut ini merupakan tampilan halaman Pengajuan dihalaman akses pengelola labor.

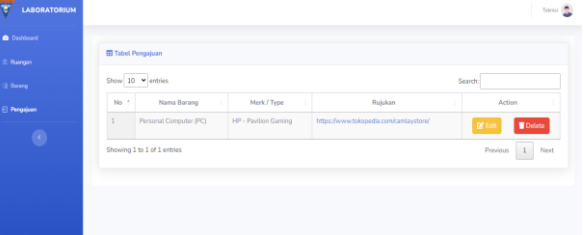

Gambar 17. Halaman Pengajuan

#### B. Pengujian Aplikasi

Pengujian aplikasi yaitu menguji aplikasi yang dijalankan untuk memastikan bahwa aplikasi sudah berjalan dengan benar. Selanjutnya, penjelasan mengenai cara menguji dari masing-masing halaman sistem terdapat dibawah ini.

#### 1. Pengujian Akses Halaman Pengelola Labor

Halaman pengelola labor merupakan halaman yang berfungsi untuk menampilkan data terkait kebutuhan akses pengelola labor berikut ini tabel pengujian halaman akses pengelola labor :

| No | Modul                 | Pengelola Labor<br>Unit | <b>Hasil</b><br>Pengujian |                          |  |  |
|----|-----------------------|-------------------------|---------------------------|--------------------------|--|--|
|    |                       |                         | <b>Berhasil</b>           | Tidak<br><b>Berhasil</b> |  |  |
| 1  | Registrasi            | 1. Form<br>Registrasi   |                           |                          |  |  |
|    |                       | 2. Proses<br>Registrasi |                           |                          |  |  |
| 2  | Login<br>User         | 1. Form<br>login        |                           |                          |  |  |
|    |                       | 2. Proses<br>login      |                           |                          |  |  |
| 3  | Menu<br>Dashboar<br>d | 1. Halaman<br>Dashboard |                           |                          |  |  |

Tabel 1. Pengujian Test Unit dan Uji Coba pada Halaman Pengelola Labor

# VoteTEKNIKA **Vol. 11, No. 1, Maret <sup>2023</sup>**

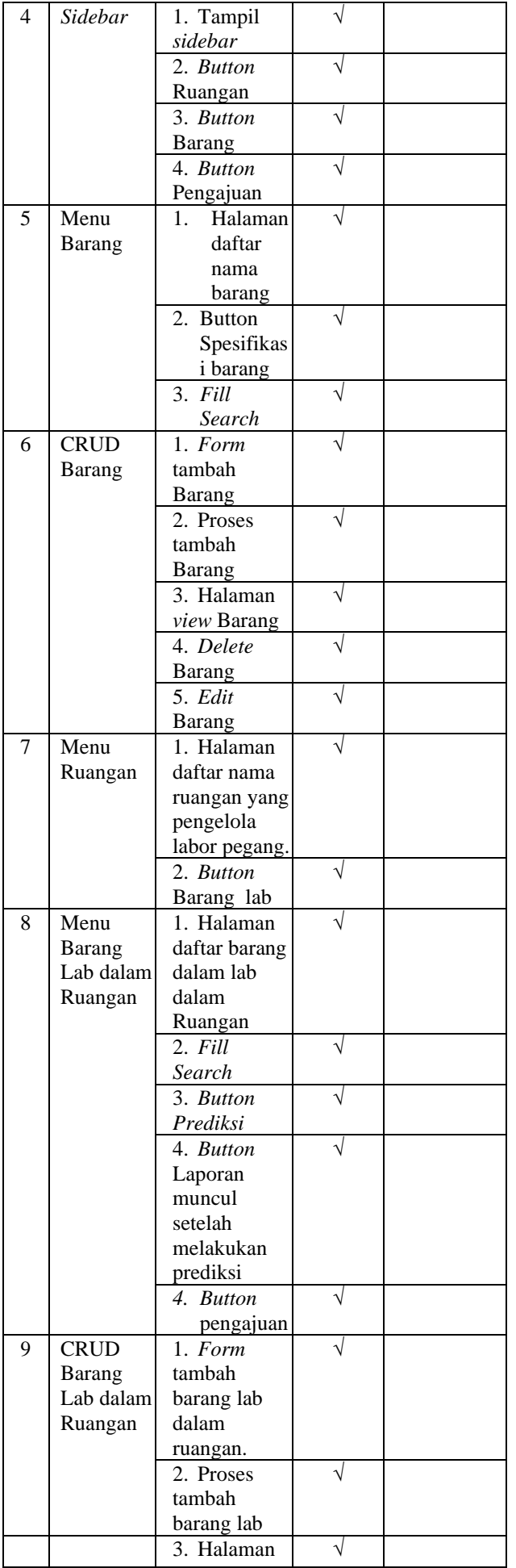

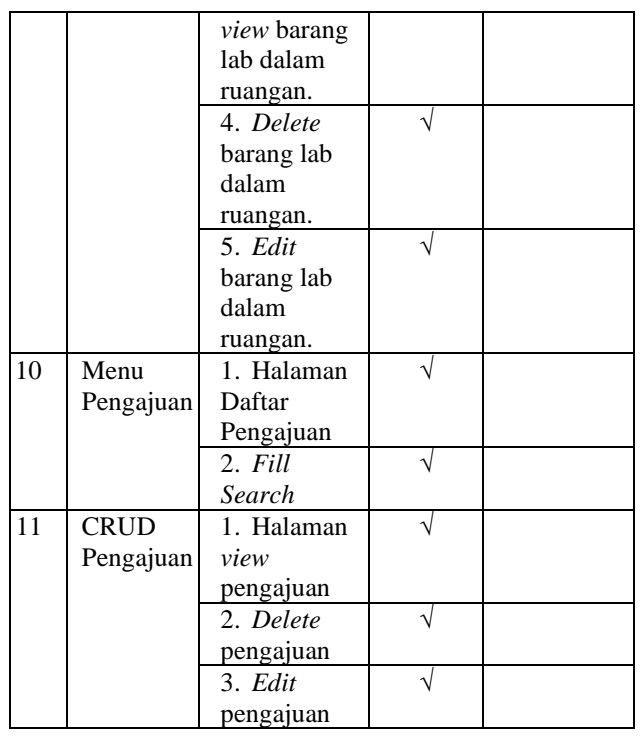

Berdasarkan tabel pengujian di atas, kita dapat menyimpulkan bahwa halaman yang diminta oleh pengelola labor berhasil melakukan semua proses yang diharapkan.

# **IV.KESIMPULAN**

Berdasarkan hasil Perancangan Aplikasi Penyusutan Barang Laboratorium dengam Metode Linear Regression maka dapat ditarik beberapa kesimpulan sebagai berikut:

- 1. Metode Supervised Learning algoritma Linear Regression telah berhasil diterapkan untuk Perancangan Aplikasi Penyusutan Barang Laboratorium Departemen Elektronika Fakultas Teknik dengan memberikan tingkat keyakinan terhadap masing-masing kerusakan.
- 2. Perancangan Aplikasi Penyusutan Barang Laboratorium dengam Metode Linear Regression berhasil diimplementasikan ke dalam bentuk aplikasi berbasis web menggunakan bahasa pemograman PHP dan didukung oleh beberapa komponen.

# **V. SARAN**

Untuk penelitian selanjutnya tentang Perancangan Aplikasi Penyusutan Barang Laboratorium dengam Metode Linear Regression di Elektronika Fakultas Teknik, agar dapat menggunakan data yang lebih banyak, Hal ini bertujuan untuk dapat menambah faktor-faktor yang mempengaruhi kerusakan sehingga hasil yang didapatkan menjadi lebih baik dan meningkatkan nilai akurasi prediksi.

# **DAFTAR PUSTAKA**

- [1] Nurhidayati, Z. A. (2020, July 08). Barang Milik Negara dan Permasalahannya. Retrieved from Inspektorat Jendral Kementerian PUPR: https://itjen.pu.go.id/single\_kolom/56
- [2] Saputra, A. (2021). Penerapan Qr Code Untuk Sistem Informasi Aset Barang Politeknik Negeri Bengkalis Berbasis Web (Doctoral dissertation, Politeknik Negeri Bengkalis).
- [3] Hoiriyah, H., & Andriyanto, A. (2018). SISTEM INFORMASI MANAJEMEN ASET SEKOLAH BERBASIS WEB. *Indonesian Journal of Business Intelligence (IJUBI)*, *1*(2), 81-88.
- [4] Ramdany, R., & Setiawati, Y. (2021). ANALISIS PENATAUSAHAAN ASET TETAP BARANG MILIK NEGARA (BMN). *JURNAL AKUNTANSI*, *10*(2), 310-323.
- [5] Elfizon, E., Muskhir, M., & Candra, O. (2017). Pengembangan Media Trainer Elektronika Dalam Pembelajaran Teknik Elektronika Pada Pendidikan Vokasi Teknik Elektro Fakultas Teknik Universitas Negeri Padang.
- [6] Roihan, A., Sunarya, P. A., & Rafika, A. S. (2020). Pemanfaatan Machine Learning dalam Berbagai Bidang. *Jurnal Khatulistiwa Informatika*, *5*(1), 490845.
- [7] Suryanto, A. A., & Muqtadir, A. (2018). Penerapan Regresi Linear Untuk Memprediksi Kebutuhan Produksi Padi. Prosiding SNasPPM, 3(1), 331-332.
- [8] Kusumawati, N., Marisa, F., & Wijaya, I. D. (2017). Prediksi Kurs Rupiah Terhadap Dollar Amerika Dengan Menggunakan Metode Regresi Linear. JIMP (Jurnal Informatika Merdeka Pasuruan),  $2(3)$ .
- [9] Susanto, B. F., Rostianingsih, S., & Santoso, L. W. (2021). Analisa Audio Features dengan Membandingkan Metode Multiple Regression dan Polynomial Regression untuk Memprediksi Popularitas Lagu. *Jurnal Infra*, *9*(2), 77-83.
- [10] Rosa, A. S., & Shalahuddin, M. (2015). Rekayasa Perangkat Lunak Terstruktur dan Berorientasi Objek, Bandung: Informatika Bandung.
- [11] Larasati, H., & Masripah, S. (2017). Analisa dan perancangan sistem informasi pembelian grc dengan metode waterfall. Jurnal Pilar Nusa Mandiri, 13(2), 193-198.
- [12] Ramadhan, F., & Mahdiana, D. (2019). SISTEM PENUNJANG KEPUTUSAN PENENTUAN PRIORITAS PENERIMA SANTUNAN PADA YAYASAN CIKAL MANDIRI DENGAN MENGGUNAKAN METODE SAW (SIMPLE ADDITIVE WEIGHTING). IDEALIS:

InDonEsiA journaL Information System, 2(3), 215-219.

- [13] Supriyono, S., & Muslimah, E. (2018). Perancangan Sistem Informasi Manajemen Kas Berbasis Web Studi Kasus: RS dr. Etty Asharto Batu. Matics, 10(1), 21-25.
- [14] M Teguh Prihandoyo. (2018). Unified Modeling Language (UML) Model Untuk Pengembangan Sistem Informasi Akademik Berbasis Web. Jurnal Informatika: Jurnal Pengembangan IT, 3(1), 126–129.
- [15] Permata, D., Tasrif, E., & Dewi, I. P. (2018). Perancangan sistem informasi pemesanan wedding organizer di Kota Padang. *Voteteknika (Vocational Teknik Elektronika Dan Informatika)*, *6*(1).
- [16] Jayanti, W. E., & Hendini, A. (2021). Pengembangan perangkat lunak pengujian kendaraan bermotor (Tanjidor) dengan model waterfall pada dinas perhubungan. *Jurnal Khatulistiwa Informatika*, *9*(1).
- [17] M Teguh Prihandoyo. (2018). Unified Jayanti, W. E., & Hendini, A. (2021). Pengembangan perangkat lunak pengujian kendaraan bermotor (Tanjidor) dengan model waterfall pada dinas perhubungan. Jurnal Khatulistiwa Informatika, 9(1).